### <span id="page-0-0"></span>The Briefest R overview, Ever

#### Paul Johnson<sup>1</sup>

<sup>1</sup> Center for Research Methods and Data Analysis

2019

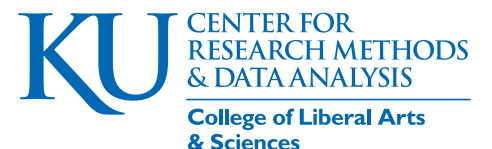

### **Outline**

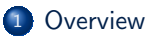

#### <sup>2</sup> [Data Import](#page-6-0)

#### <sup>3</sup> [Packages](#page-15-0)

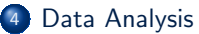

• [Regression model](#page-21-0)

#### **[Plots](#page-31-0)**

- <sup>6</sup> [Statistical Distributions](#page-37-0)
	- [Normal](#page-37-0)
	- **[Multivariate Normal](#page-43-0)**
	- [Wishart](#page-53-0)

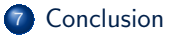

#### <span id="page-2-0"></span>This is Brief

- This talk introduces the vital R [\(R Core Team, 2017\)](#page-64-0) terminology and usage necessary to get started with structural equation modeling
- Lets assume you have R and Rstudio already installed. If you don't, hurry up [\(Windows,](https://crmda.ku.edu/guide-46-windows_r_setup) [Mac\)](https://crmda.ku.edu/guide-47-mac_r_setup)
- We can't make you R experts in 1 hour, but
	- if you knew R before, you might remember
	- $\bullet$  if you never used R before, this is an interesting way to start

KI I

#### Extract our Zip file

- If you did not extract our zip folder yet, please do so now (In Win10, one can be fooled by the File Explorer. Do please drag the folder out of the zip)
- Use File manager to look for the folder sem-2/sem-2-1-R.
- We write 1 file (sem-2-1.R.lyx). It creates
	- sem-2-1-R.pdf
	- sem-2-1-R.R

#### What you should do

- DO NOT LAUNCH R or Rstudio from the program/applications menu
- $\bullet$  Instead, use your file manager, navigate to sem-2/sem-2-1-R
- **•** Find sem-2-1-R.R, and use "open with" on that file. Choose Rstudio.
	- $\bullet$  If you prefer another IDE (Notepad $++$ , Emacs, Eclipse, OK!. On Windows, don't choose R)
- Our R file has "code chunks" that parallel the examples below.

KI I

### All data analysis consists of 6 steps

- **1** Data import
- <sup>2</sup> Recoding
- <sup>3</sup> Exploration
- **4** Analysis
- **•** Export of Tables & Graphs
- **6** Writeup

#### <span id="page-6-0"></span>Data Input Formats

- Base R includes importers for some data types
- Addon packages packages exist and can open various other types (with varying degrees of success)
	- SPSS, Stata, SAS
	- Excel

#### Check which data files we have in "data"

Check what files we provided for you in our data directory

ddir <- " data " list.files ( ddir )

[1] "affect.csv"

look in neighboring folder "data"

Aside: R can create directories ( dir.create() ), copy files ( file.copy() ), etc.

#### Use read.table to import the csv file

```
fn <- " affect.csv "
affect <- read.table (file.path (ddir, fn), header
   = TRUE , sep = " ," , stringsAsFactors = FALSE )
```
- First argument is a file name. Note, I'm using the R function file.path which joins together the data directory and the file name.
- 3 named arguments:
	- $\bullet$  header  $=$  TRUE : use the first row as variable names
	- $\bullet \quad$  sep = "," : use the comma as the separator
	- $\bullet$  stringsAsFactors = FALSE : Leave character variables as characters. Do not turn them into labeled discrete variables (R factors)

KH.

### Check the result

#### • That thing is a data.frame object

str ( affect )

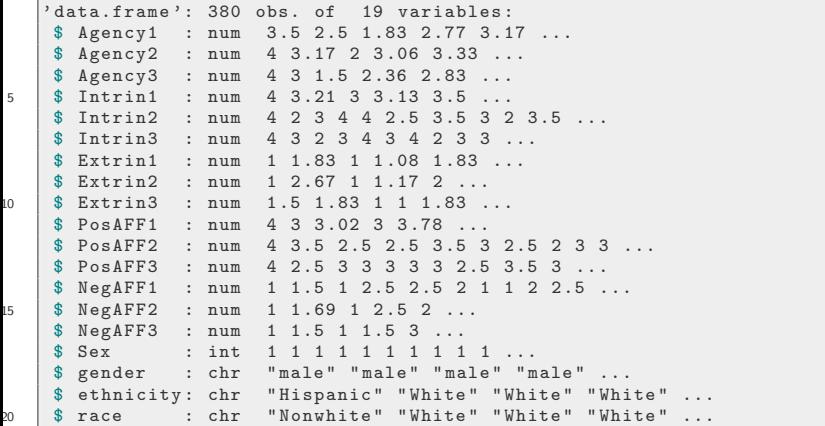

#### Check the result ...

data.frame: columns can be different types of variables

character: character strings integer: only integers, no floating point numeric: floating point

• Other types we don't see here

logical: Coded either TRUE or FALSE , symbols that are interpreted as 1 and 0

#### factor: R's way of creating categorical variables, either nominal or ordered

Date: Can subtract dates to find time between

- The same information can be encoded in different ways
	- Sex is an integer
	- Gender is a character variable
- Can see in spreadsheet-like thing with the View() function:

View ( affect )

#### R factor

• In R, the term "factor" is used for a categorical variable that has "internal integer values" but those values display as "labeled levels".

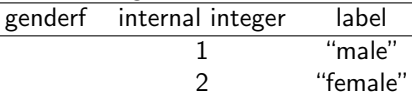

Here we create a new factor variable "affect\$genderf" by pulling in affect\$gender telling it which levels we want, in what order.

 $affect\$ genderf  $\leq$  factor (affect  $gender$ , levels =  $c("male", "female"))$ 

- Key elements
	- Creates a new column inside affect (there are several other ways to do this)
	- The function factor() creates a factor

KI I

#### R factor ...

Check that gender and genderf are different things, but represent same information The table function can create a quick cross-tabulation:

```
table("gender" = affect$gender, "gender" =affect$gender)
```
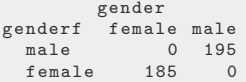

Notice the table output is more sparse if we don't include names for the arguments:

```
table (affect$ genderf, affect$ gender)
```
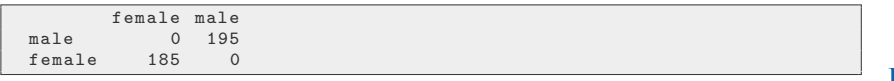

#### R factor ...

Can use jazzier names if you like

table (" gender as factor " = affect \$ genderf , " Sex as an integer" =  $affect$Sex)$ 

```
Sex as an integer
gender as factor 1 2
        male 195 0
        female 0 185
```
I'll also need an ethnicity factor variable in a later section:

affect\$ ethnicityf <- factor (affect\$ ethnicity)

I allowed R to create the levels in alphabetical order, as we see here:

table (" ethnicity factor " = affect \$ ethnicityf , " ethnicity" =  $affect$$ ethnicity)

KI 1

#### R factor ...

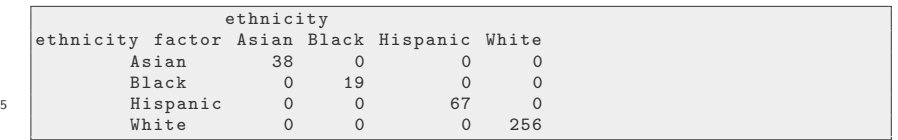

- Worth mentioning: R is case sensitive
	- If I create variables, they always start with small letters
	- This input data used capital and small letters, regrettably.

### <span id="page-15-0"></span>About packages

- R is a computational engine
	- **•** to which packages are attached
- **The R distribution includes** 
	- 15 base packages (incl. base, datasets, stats, stats4, graphics)
	- 15 recommended packages (incl. foreign, MASS, mgcv, nlme, survival)
- The Comprehensive R Archive Network (CRAN) has 12K other "contributed" packages.

#### Please install a couple of packages

```
CRAN <- " http :// rweb.crmda.ku.edu / cran "
KRAN <- " http :// rweb.crmda.ku.edu / kran "
options(repos = c(KRAN, CRAN))install.packages (c ("kutils", "rockchalk"), dep =
   c( " Depends " , " Imports " , " LinkingTo ") )
```
This specifies CRMDA server KRAN first, so if we have updates they are found, but then it also looks on the more general CRAN network.

- When you run install.packages() , R may ask if you if it can create a personal package repository for you. Generally, the answer is "yes".
- About the packages
	- kutils: data management functions created at CRMDA
	- rockchalk: regression functions

KH

### Package function example: Data Descriptions

#### summary ( affect )

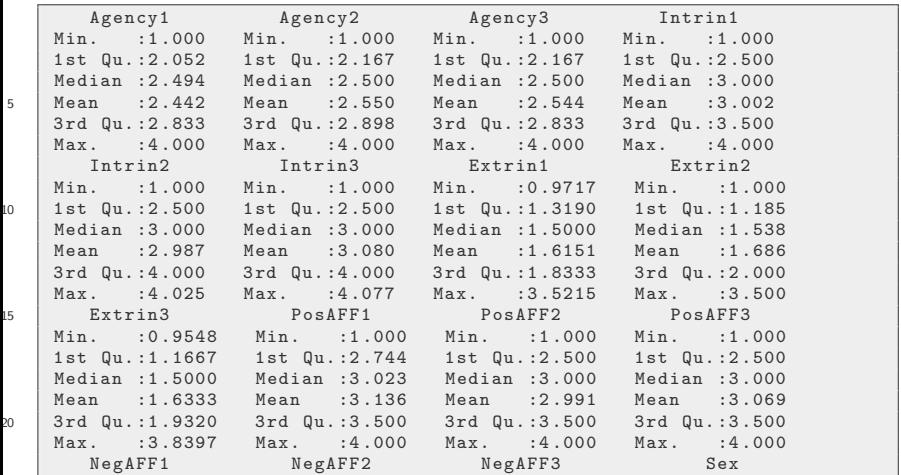

### Package function example: Data Descriptions ...

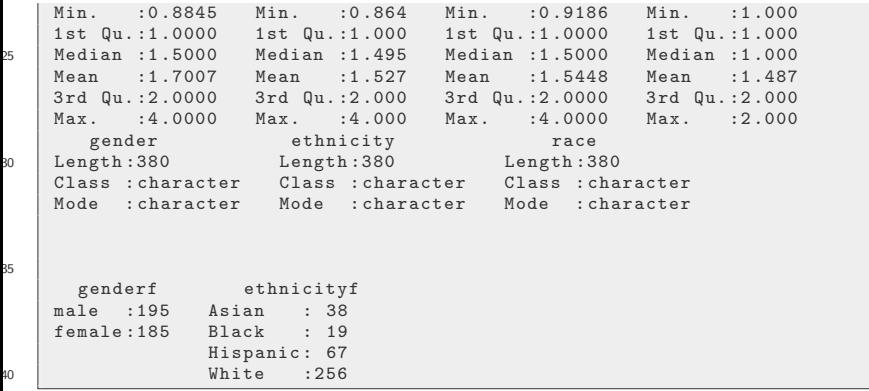

### Data Descriptions

#### library (rockchalk) summarize ( affect )

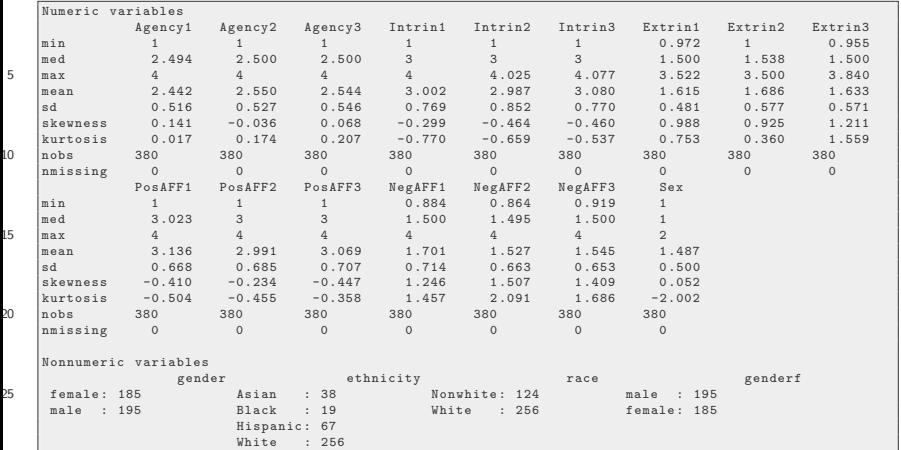

# Data Descriptions ...

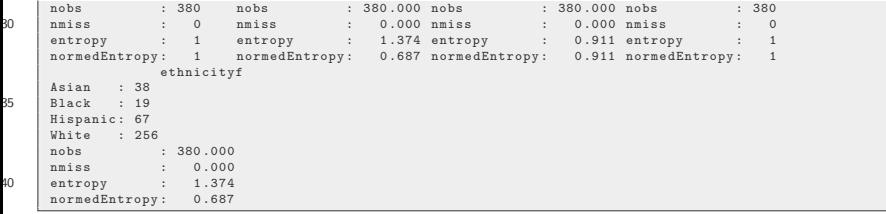

### <span id="page-21-0"></span>**Outline**

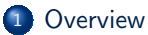

#### <sup>2</sup> [Data Import](#page-6-0)

#### <sup>3</sup> [Packages](#page-15-0)

#### <sup>4</sup> [Data Analysis](#page-21-0)

• [Regression model](#page-21-0)

#### **[Plots](#page-31-0)**

#### <sup>6</sup> [Statistical Distributions](#page-37-0)

- [Normal](#page-37-0)
- [Multivariate Normal](#page-43-0)

#### [Wishart](#page-53-0)

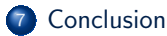

#### The lm function

• Linear regression uses lm()

summary  $(\text{lm}(\text{PosAFF1} \sim \text{genderf}, \text{data = affect}))$ 

```
Call :
   lm ( formula = PosAFF1 \sim genderf, data = affect)
   Residuals :
5 Min 1Q Median 3Q Max
   -2.1522 -0.4087 -0.1134 0 .3804 0 .8804
   Coefficients :
                Estimate Std. Error t value Pr (>|t|)
10 ( Intercept ) 3 .11964 0 .04786 65 .178 <2e-16 ***
   genderffemale 0 .03260 0 .06860 0 .475 0 .635
   ---
   Signif. codes: 0 '***' 0.001 '**' 0.01 '*' 0.05 '.' 0.1 ' ' 1
15 Residual standard error : 0 .6684 on 378 degrees of freedom
   Multiple R-squared: 0.0005973, Adjusted R-squared: -0.002047
   F-statistic : 0 .2259 on 1 and 378 DF , p-value : 0 .6349
```
#### • Did you see some output whir past you?

#### The lm function ...

• Instead, we save the output into an object named "m1" (our choice)

m1  $\le$  - lm (PosAFF1  $\sim$  genderf, data = affect) summary ( m1 )

```
Ca11:lm ( formula = PosAFF1 \sim genderf, data = affect)
   Residuals :
5 Min 1Q Median 3Q Max
   -2.1522 -0.4087 -0.1134 0.3804 0.8804Coefficients :
                Estimate Std. Error t value Pr (>|t|)
10 ( Intercept ) 3 .11964 0 .04786 65 .178 <2e-16 ***
   genderffemale 0 .03260 0 .06860 0 .475 0 .635
   ---
Signif. codes : 0 '***' 0 .001 '**' 0 .01 '*' 0 .05 '. ' 0 .1 ' ' 1
15 Residual standard error : 0 .6684 on 378 degrees of freedom
   Multiple R-squared: 0.0005973, Adjusted R-squared: -0.002047
   F-statistic: 0.2259 on 1 and 378 DF, p-value: 0.6349
```
### The lm function ...

- summary() is a generic function, there are different "implementations" customized to the different types of inputs
- What other follow-up functions might be used?

anova Stat tests to compare models (F, or  $\chi^2)$ predict obtain predicted values, either for observed cases or hypothetical inputs resid display residuals plot regression diagnostics

#### Add more predictors

$$
m2 \leq Im(PosAFF1 \sim genderf + Agency1, data =
$$
  
\naffect)

#### "+" sign serves obvious role

summary ( m2 )

```
Ca11:lm(formula = PosAFF1 ~ \sim gender + Agency1, data = affect)Residuals :
5 Min 1Q Median 3Q Max
   -2.21823 - 0.40443 0.00502 0.51699 1.27670Coefficients :
                  Estimate Std. Error t value Pr (>|t|)
10 (Intercept) 2.45163 0.16694 14.686 < 2e-16 ***<br>genderffemale 0.04212 0.06720 0.627 0.531
                           genderffemale 0 .04212 0 .06720 0 .627 0 .531
   Agency1 0.27167 0.06516 4.169 3.8e-05 ***
   ---
Signif. codes : 0 '***' 0 .001 '**' 0 .01 '*' 0 .05 '. ' 0 .1 ' ' 1
15
  Residual standard error : 0 .6544 on 377 degrees of freedom
```
#### Add more predictors ...

Multiple R-squared: 0.04464, Adjusted R-squared: 0.03958 F-statistic: 8.809 on 2 and 377 DF, p-value: 0.0001824

### Other follow ups you might try

- R uses function anova() as a general purpose comparison tool. Confusing to people who expect it means ANOVA but it does not.
	- anova behaves differently if we supply just one model

anova ( m2 )

```
Analysis of Variance Table
   Response: PosAFF1<br>Df Su
                 Sum Sq Mean Sq F value Pr(\geq F)5 genderf 1 0 .101 0 .1009 0 .2357 0 .6276
  Agency1 1 7.443 7.4425 17.3820 3.796e-05 ***
   Residuals 377 161 .422 0 .4282
   ---
  Signif. codes: 0 '***' 0.001 '**' 0.01 '*' 0.05 '.' 0.1 ' ' 1
```
anova $(m1, m2)$ 

KI I

#### Other follow ups you might try ...

```
Analysis of Variance Table
  Model 1: PosAFF1 ∼ genderf
  Model 2: PosAFF1 ∼ genderf + Agency1
5 Res.Df RSS Df Sum of Sq F Pr(>F)
  1 378 168 86
  2 377 161 .42 1 7 .4425 17 .382 3 .796e-05 ***
   ---
  Signif. codes: 0 \rightarrow ***, 0.001 '**, 0.01 '*, 0.05 '., 0.1 ' ' 1
```
#### **o** or two models

anova $(m1, m2)$ 

```
Analysis of Variance Table
  Model 1: PosAFF1 ∼ genderf
  Model 2: PosAFF1 ∼ genderf + Agency1
5 Res.Df RSS Df Sum of Sq F Pr (>F)
  1 378 168 .86
  2 377 161 .42 1 7 .4425 17 .382 3 .796e-05 ***
   ---
  Signif. codes: 0 \rightarrow ***, 0.001 ***, 0.01 **, 0.05 ', 0.1 ' ' 1
```
KI J

### Other follow ups you might try ...

Regression diagnostics using influence measures

 $m2.inf \leftarrow influence-measures(m2)$ summary (m2.inf)

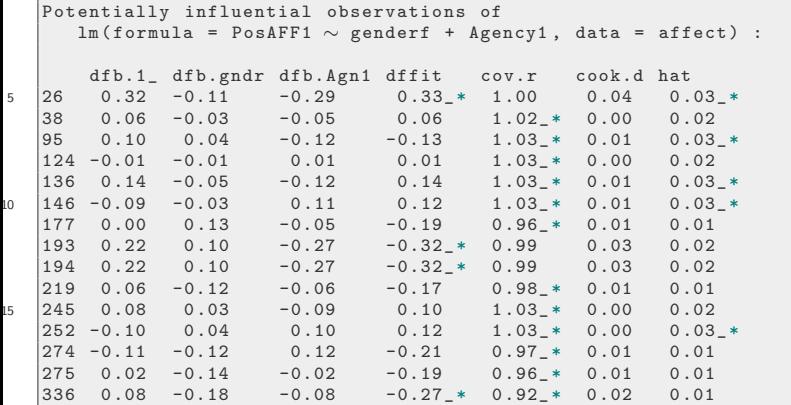

KT 1

### Other follow ups you might try ...

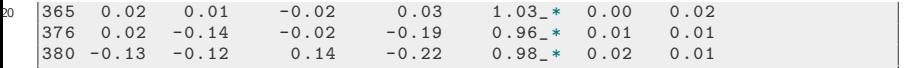

[Plots](#page-31-0)

# <span id="page-31-0"></span>High Level plot functions in R Base

**•** functions provided with base R

create a "device"

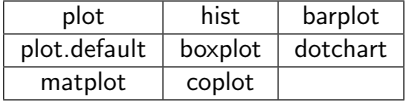

- Run "example(hist)", "example(barplot)", and so forth
- Run "demo(graphics)"

### Low Level plotting functions

- High level functions create basic plot framework, coordinates
- Low Level functions: added accents or features

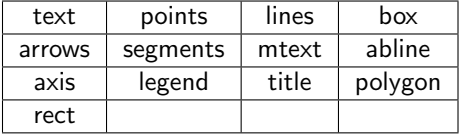

Regression plot from the rockchalk package

[Plots](#page-31-0)

```
library ( rockchalk )
plotslopes(m2, plotx = "Agency1", modx =" genderf", interval = "confidence")
```
Regression plot from the rockchalk package ...

[Plots](#page-31-0)

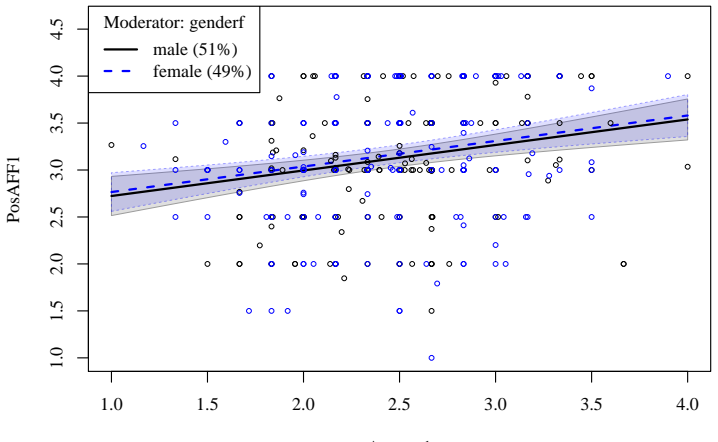

Agency1

### Many plot-oriented packages

- In R's recommended set, the package lattice is intended to produce polished "trellis" plots
- The separate sections are referred to as "panels", which allow intricate customizations
- The formula uses the pipe "|" to signify subgroups

library ( lattice ) histogram ( $\sim$  PosAFF1 | genderf, data = affect,  $x \,$ lab = "Positive Affect")

KH.

[Plots](#page-31-0)

# Many plot-oriented packages ...

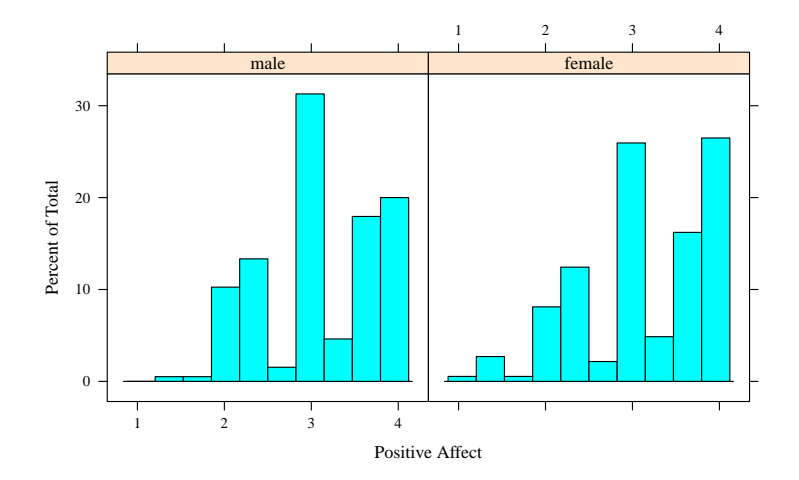

A popular package ggplot2 offers similar output under the guise of "facets".

### <span id="page-37-0"></span>**Outline**

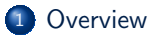

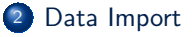

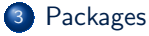

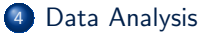

• [Regression model](#page-21-0)

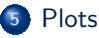

- <sup>6</sup> [Statistical Distributions](#page-37-0)
	- [Normal](#page-37-0)
	- [Multivariate Normal](#page-43-0)
	- [Wishart](#page-53-0)

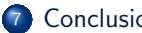

#### **[Conclusion](#page-62-0)**

# Normal jargon

- In SEM, you can't turn a page without somebody writing "assuming the data is multivariate normally distributed  $\dots$ " or  $\mathbf{X} \sim MVN(\boldsymbol{\mu}, \boldsymbol{\Sigma})$ . They also talk about Wishart distribution likelihood. A lot!
- That's mystifying to most social scientists
- R offers some ways to explore the gaps in our understanding.
- We start with 1 Normal variable, then look at multivariate Normal, then Wishart.

KI I

#### Pull one Normal sample

```
set.seed (234234)
   N < -1000mu < -44sigma <-105 \mid x \leq rnorm (N, m = mu, s = sigma)hist(x, \text{breaks} = 30)
```
# Pull one Normal sample ...

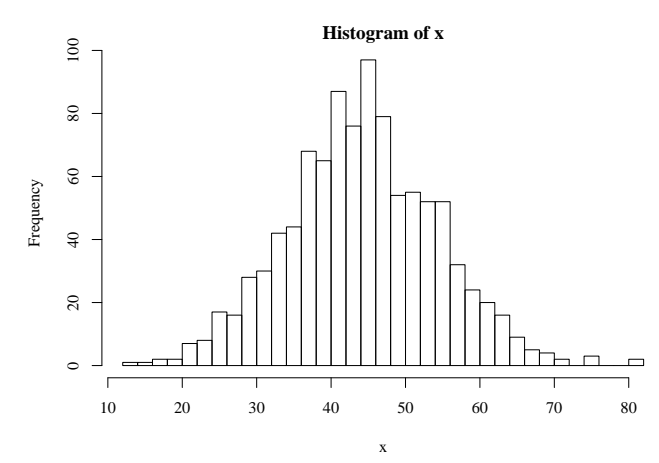

# The Normal probability model

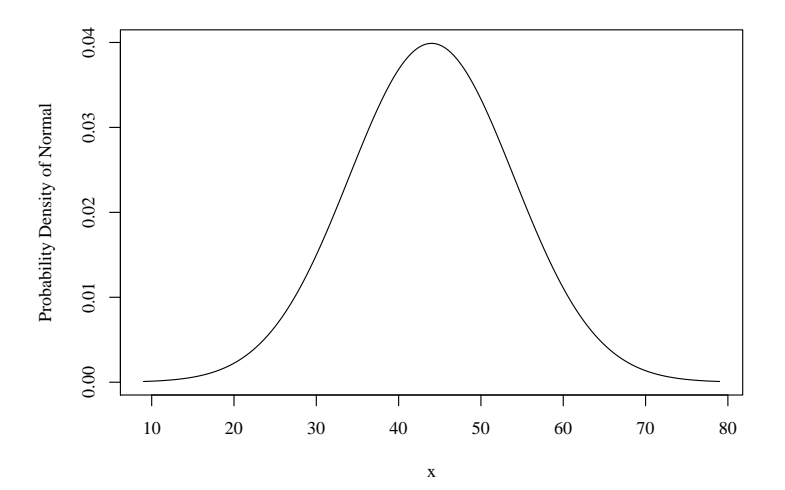

# The Normal probability model

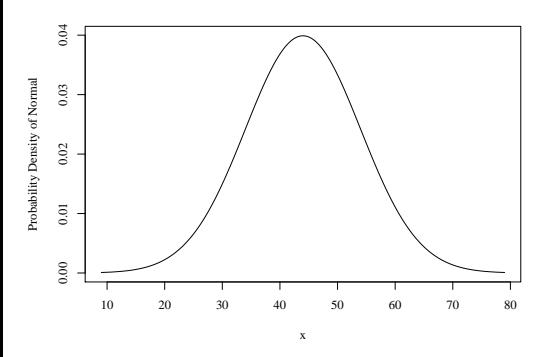

That's the probability density,

$$
f(x) = \frac{1}{\sqrt{2\pi}\sigma} e^{-\frac{1}{2}\left(\frac{x-\mu}{\sigma}\right)^2}
$$

In my mind, it is written like this (anticipates multivariate Normal)

$$
\frac{1}{(2\pi)^{1/2}\sigma} e^{-\frac{1}{2}(x-\mu)\frac{1}{\sigma^2}(x-\mu)}
$$

### <span id="page-43-0"></span>**Outline**

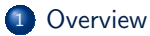

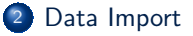

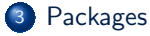

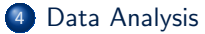

• [Regression model](#page-21-0)

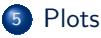

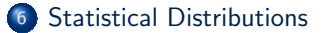

- [Normal](#page-37-0)
- [Multivariate Normal](#page-43-0)
- [Wishart](#page-53-0)

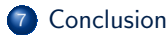

### Draw an MVN sample

**•** First, we need to create a mean vector mu

```
library ( rockchalk )
mu <-c(3, 1, 44, 19) # numbers from top of my
   head
mu
```
[1] 3 1 44 19

• and a covariance matrix sigma

```
rho \leftarrow lazyCor(c(0.5, 0.6, 0.7, -0.1, 0.1, 0.2))sd \leftarrow c(1, 2, 7, 4)Sigma \leftarrow lazyCov (rho, sd)
Sigma
```
KI I

### Draw an MVN sample ...

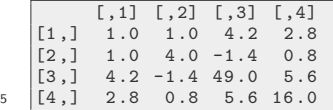

- Note I'm using "Sigma" here as name for covariance matrix, to signify it stands for Σ, not "sigma"*σ*.
- Ask for one random sample from that MVN generator

 $N < -1$  $mvrnorm(N, m = mu, S = Sigma)$ 

[1] 2 .647835 -1.278373 51 .686729 15 .517961

- What did you get? Is that "4 people-worth" of data, or "1 person's data"?
- Ask for 5 cases from that generator

#### Draw an MVN sample ...

 $N < -5$  $mvrnorm(N, m = mu, S = Signa)$ 

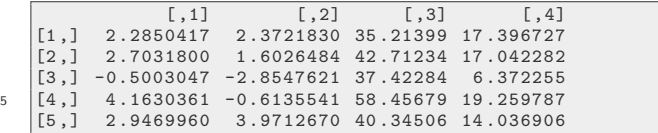

 $\bullet$  Dial up the sample size to 500. Call the result  $\overline{X}$ , get a pair plot

 $N < -500$  $X \leq -m \text{wrnorm}(N, m = mu, S = Sigma)$ pairs (X )

### Draw an MVN sample ...

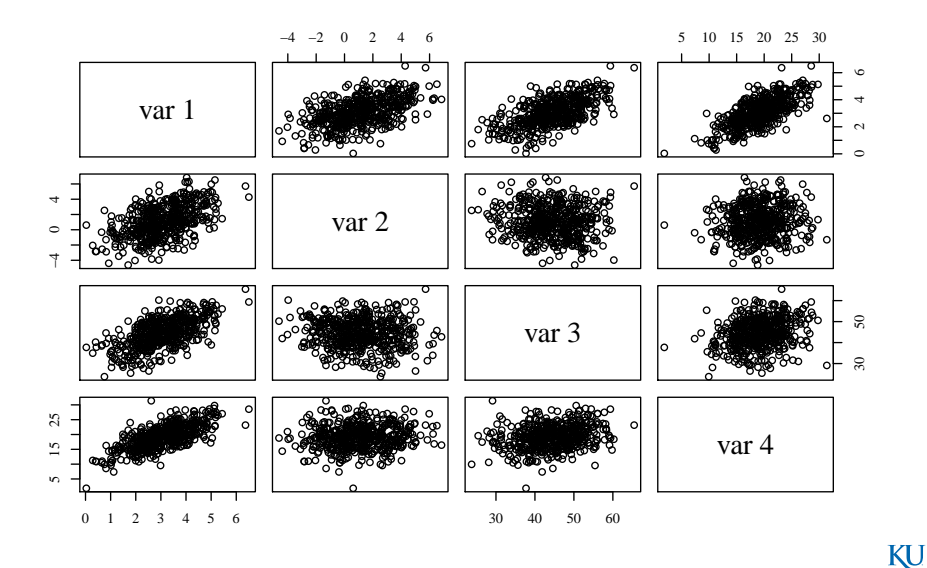

Paul Johnson (K.U.)

2019  $48/67$ 

# Sample versus Sigma

#### The sample variance/covariance matrix

 $var(X)$ 

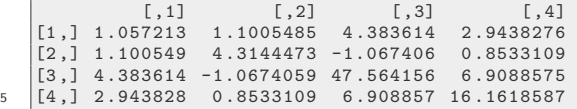

is not exactly the same as Sigma.

• But it hovers around Sigma, doesn't it? Check for yourself.

```
X \leq -m \text{wrnorm}(N, m = mu, S = Sigma)var(X)
```
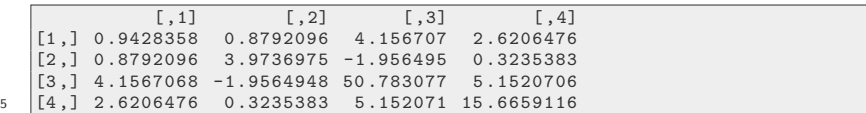

KI 1

### Sample versus Sigma ...

Pull another sample, calculate the variance matrix again

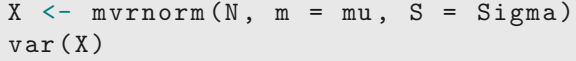

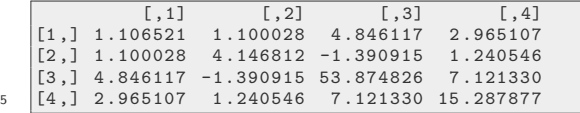

#### Again (again, again, again)

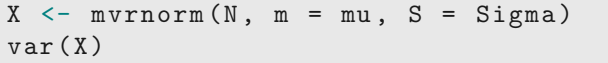

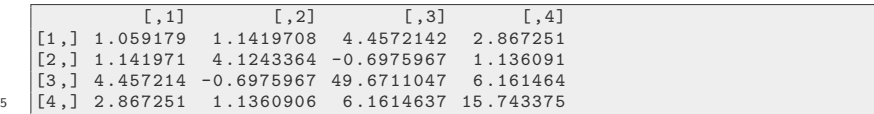

### Sample versus Sigma ...

Notice: The covariance matrix changes a little bit from one sample to another

#### Digression: The MVN Density Formula

• A vector of means  $\mu$ ="mu" and a covariance matrix  $\Sigma$ ="Sigma"

$$
\mathbf{x} = \begin{bmatrix} x_1 \\ x_2 \\ \vdots \\ x_p \end{bmatrix} \sim MVN(\boldsymbol{\mu}, \boldsymbol{\Sigma}) = MVN\left(\begin{bmatrix} \mu_1 \\ \mu_2 \\ \vdots \\ \mu_p \end{bmatrix}, \begin{bmatrix} \sigma_1^2 & \sigma_{12} & \sigma_{1p} \\ \sigma_{12} & \sigma_2^2 & \sigma_{2p} \\ \vdots & \vdots & \ddots \\ \sigma_{1p} & \sigma_{2p} & \sigma_p^2 \end{bmatrix}\right)
$$

The multivariate PDF looks similar to the second way I wrote the Normal pdf for one variables

$$
f(\mathbf{x}) = \frac{1}{(2\pi)^{p/2} |\mathbf{\Sigma}|^{1/2}} e^{\frac{-1}{2} (\mathbf{x} - \boldsymbol{\mu})^T \mathbf{\Sigma}^{-1} (\mathbf{x} - \boldsymbol{\mu})}
$$

where p is the number of elements in  $\mu$  and  $|\Sigma|$  is the determinant of  $\Sigma$ .

**If** you need to create Sigma, it is easiest do do that by starting with standard deviations and a correlation matrix

$$
SD \times Corr \times SD
$$

KI I

# Digression: The MVN Density Formula ...

$$
Sigma = \begin{bmatrix} \sigma_{x1} & 0 & 0 & 0 & 0 \\ 0 & \sigma_{x2} & 0 & 0 & 0 \\ 0 & 0 & \sigma_{x3} & 0 & 0 \\ 0 & 0 & 0 & \sigma_{x4} & 0 \\ 0 & 0 & 0 & 0 & \sigma_{x5} \end{bmatrix} \times \begin{bmatrix} 1 & \rho_{12} & \rho_{13} & \cdots & \rho_{1p} \\ \rho_{21} & 1 & \rho_{23} & \rho_{2p} \\ \vdots & \vdots & \vdots & \vdots \\ \rho_{31} & \ddots & 1 & \rho_{3p} \\ \vdots & \vdots & \vdots & \vdots \\ \rho_{p1} & \rho_{11} & \rho_{11} & 1 \end{bmatrix}
$$

$$
\times \begin{bmatrix} \sigma_{x1} & 0 & 0 & 0 & 0 \\ 0 & \sigma_{x2} & 0 & 0 & 0 \\ 0 & 0 & \sigma_{x3} & 0 & 0 \\ 0 & 0 & 0 & \sigma_{x4} & 0 \\ 0 & 0 & 0 & 0 & \sigma_{x5} \end{bmatrix}
$$
(1)

### <span id="page-53-0"></span>**Outline**

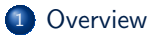

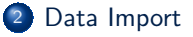

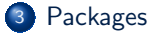

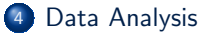

• [Regression model](#page-21-0)

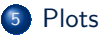

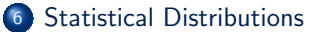

- [Normal](#page-37-0)
- [Multivariate Normal](#page-43-0)
- [Wishart](#page-53-0)

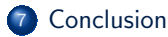

#### The Wishart

- **•** The Wishart has special meaning for structural equation modelers.
- **It is the distribution underlying the classic LISREL model and Maximum** Likelihood estimation of SEM.

#### Where do Wishart Draws Come From?

- Draw X from mvrnorm . Suppose it has 1000 rows and 4 variables.
- We need the expected values to be 0, so re-set mu

 $mu \leftarrow c(0, 0, 0, 0)$  $N < -1000$  $X \leftarrow \text{mvrnorm}(N, \text{ m} = \text{mu}, S = \text{Sigma})$ 

#### Calculate the covariance matrix of **X**. That is 4x4

 $var(X)$ 

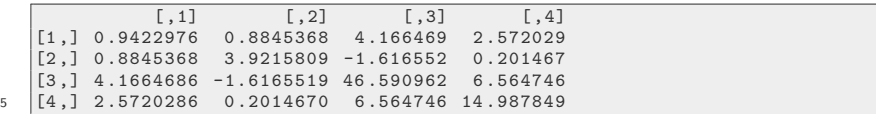

### Where do Wishart Draws Come From? ...

Recall formula for covariance when  $\mu = (0,0,0,0)^T$  is

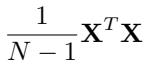

- The variation of  $\mathbf{X}^T\mathbf{X}$  from one-sample to another has a mathematical law, Wishart's distribution.
- Recall that our **Σ** is

#### Sigma

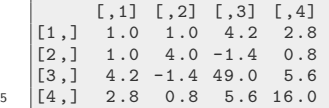

#### For a given *N*, the Wishart value will be something hovering around

 $(N-1) *$  Sigma

# Where do Wishart Draws Come From? ...

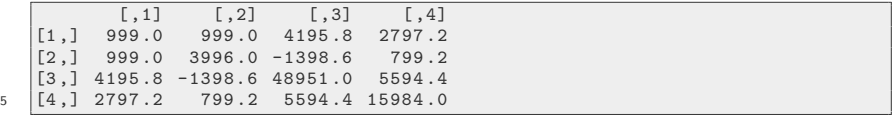

#### The Wishart

R provides a simulator for the Wishart distribution, it requires the parameters for the degrees of freedom (N-1) and the covariance matrix.

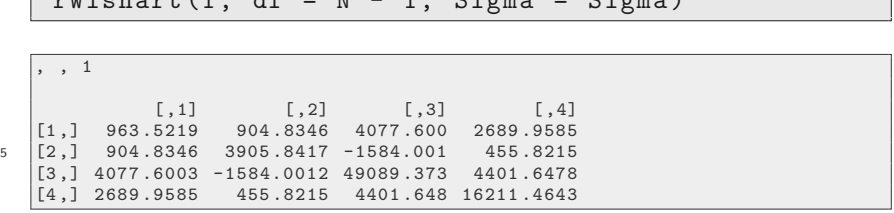

#### **o** Draw another one

 $rWishart(1, df = N - 1, Sigma = Sigma)$ 

 $rWishant (1 \t df = N - 1 \t Cisma = Sisma)$ 

### The Wishart ...

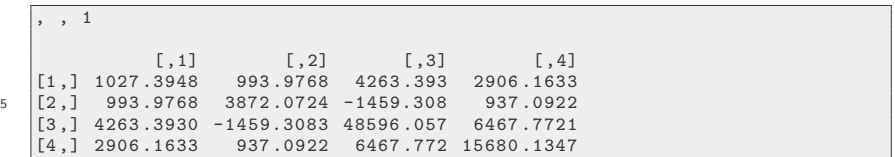

### A Sample of Covariance Matrices?

#### **Q** Draw 100 Wishart matrices

lotsofwishes  $\leq$  rWishart (100, df = N - 1, Sigma = Sigma )

#### They are an R "array", can get first matrix like this

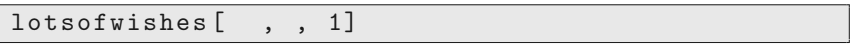

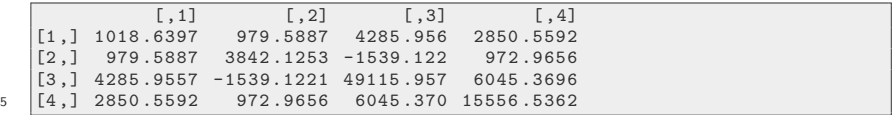

Or the 53rd like this:

lotsofwishes [ , , 53]

# A Sample of Covariance Matrices? ...

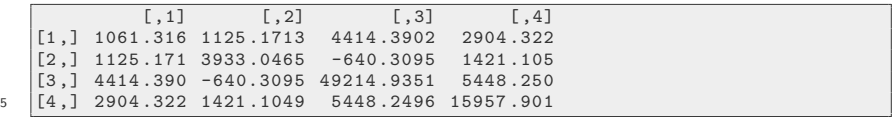

- Here's where the structural equation modeling part comes back into play
- SEM compares a model/theoretical covariance with a sample covariance.
- The model/theoretical covariance, which is a matrix full of coefficients (loadings, etc) that represent our theoretical parameters.
- Estimator shifts the parameters to try to make the theoretical covariance similar to the observed covariance as possible.
- $\bullet$  Even when we have  $N$  observations in a data set, the SEM calculations are based on distilled information, the  $p \times p$  covariance matrix. SEM is, in a sense, based on 1 data point, which is a matrix.

KU.

### <span id="page-62-0"></span>4 Basic Goals Achieved

- **1** Import data
- <sup>2</sup> Revise data
- <sup>3</sup> Do analysis (fit models)
- <sup>4</sup> Create plots

### If you ever need help

- Ask in the r-help email list, or in <https://stackoverflow.com/questions/tagged/r>
- Save some time: Ask your question with
	- code you ran
	- copy/pasted output & error messages
	- Output from sessionInfo()

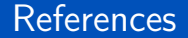

#### <span id="page-64-0"></span>R Core Team (2017). R: A Language and Environment for Statistical Computing. R Foundation for Statistical Computing, Vienna, Austria.

#### **Session**

sessionInfo ()

```
R version 3 .6.0 (2019 -04-26 )
   Platform: x86_64-pc-linux-gnu (64-bit)
   Running under : Ubuntu 19 .04
5 Matrix products : default
   BLAS: /usr/lib/x86 64-linux-gnu/atlas/libblas.so.3.10.3
   LAPACK: /usr/lib/x86_64-linux-gnu/atlas/liblapack.so.3.10.3
   locale :
10 \begin{array}{|l|} [1] LC CTYPE= en_US.UTF-8 LC_NUMERIC = C
         LC_TIME= en_US.UTF-8
     [4] LC_COLLATE = en_US.UTF-8 LC_MONETARY = en_US.UTF-8
         LC_MESSAGES = en_US.UTF-8
    \begin{array}{lll} \texttt{[7]} & \texttt{LC\_PAPER = en\_US.UTF-8} & \texttt{LC\_NAME = C} & \texttt{LC\_MAME = C} \\ \texttt{[10]} & \texttt{LC\_TELEPHONE = C} & \texttt{LC\_MEASUREMENT = en\_US.UTF-8} \end{array}LC_MEASUREMENT=en_US.UTF-8
         LC_IDENTIFICATION=C
15 attached base packages:<br>[1] stats eraphics
                     graphics grDevices utils datasets methods base
   other attached packages :
   [1] lattice_0.20-38 rockchalk_1.8.144
```
#### [Conclusion](#page-62-0)

#### <span id="page-66-0"></span>Session ...

```
20
  loaded via a namespace (and not attached):<br>[1] Repp_1.0.1 MASS_7.3-51.4 grid_3.6.0
                     [1] Rcpp_1.0.1 MASS_7.3-51.4 grid_3.6.0 plyr_1.8.4
         nlme_3.1-140 xtable_1.8-4
    [7] stats4_3.6.0 zip_2.0.2 carData_3.0-2 minqa_1.2.4
         nloptr_1.2.1 Matrix_1.2-17
   [13] pbivnorm_0.6.0 boot_1.3-22 openxlsx_4.1.0 splines_3.6.0
        lme4_1.1-2125 [19] foreign_0.8-71 kutils_1.69 compiler_3.6.0 mnormt_1.5-5
        lavaan_0.6-3
```